# *Bedienungsanleitung*

### **Ferrofish A32 DANTE**

Professioneller 32 x 32-Kanal A/D-D/A Wandler

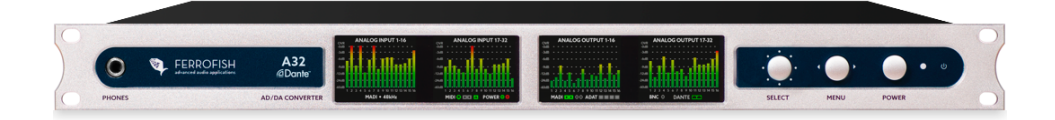

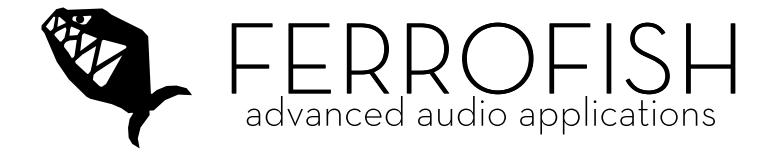

Ferrofish – Brüderstrasse 10, 53545 Linz am Rhein www.ferrofish.de

Version 1.3d

#### SICHERHEITSHINWEISE

- o Lesen und befolgen Sie diese Anweisungen.
- o Beachten Sie alle Warn- und Sicherheitshinweise.
- o **Bewahren** Sie diese Bedienungsanleitung auf.
- o Befolgen Sie alle Anweisungen.

### **ACHTUNG!**

Dieses Gerät kann zusammen mit einem Kopfhörer oder Verstärker und/oder Boxen Lautstärken produzieren, welche über längere Zeit das Gehör schädigen können. Vermeiden Sie gleichsam unangenehme wie auch hohe Lautstärken über längere Zeiträume hinweg. Sollten Sie Anzeichen von Gehörschäden feststellen, kontaktieren Sie bitte einen Hals-Nasen-Ohrenarzt.

## **WARNUNGI**

Um die Gefahr eines Stromschlages auszuschließen, vermeiden Sie es das Gerät, das Netzteil sowie das Stromkabel Regen oder Feuchtigkeit auszusetzen. Verwenden Sie das Netzteil nur an Netzsteckdosen mit Schutzleiteranschluss (PE). Umgehen oder beseitigen Sie niemals Sicherheitseinrichtungen wie z.B. den Schutzleiter am Netzteil oder Gerät.

- Betreiben Sie das Gerät sowie das Netzteil nicht in der Nähe von Wasser oder in Umgebungen mit kondensierender Luftfeuchtigkeit. Stellen Sie keine Behälter mit Flüssigkeit auf das Gerät.
- Vermeiden Sie den direkten Kontakt mit Flüssigkeiten. Vermeiden Sie ein Besprühen oder Bespritzen des Gerätes und des Netzteiles mit Flüssigkeiten jeglicher Art. Dies kann das Gerät beschädigen.
- Verwenden Sie nur ein trockenes Tuch zur Reinigung. Das Gerät ist wartungsfrei.
- Verdecken oder blockieren Sie niemals Entlüftungsöffnungen des Gerätes. Dies könnte zur Überhitzung des Gerätes führen.
- Trennen Sie das Gerät vom Netz, wenn es länger nicht benutzt wird sowie bei Gewitter.
- Setzen Sie das Gerät nur in seinem bestimmungsmäßigen Spannungsbereich ein. Diesen finden Sie auf dem Netzteil. Sollten Sie nicht sicher sein, welche Netzspannung in Ihrem Anwendungsgebiet vorherrscht, kontaktieren Sie das örtliche Energieversorgungsunternehmen.
- Sollte der Stecker des Netzteiles nicht in die Netzsteckdose passen, kontaktieren Sie einen Elektriker.
- Verwenden Sie nur von Ferrofish zugelassene Netzteile, Ersatzteile sowie weiteres Zubehör. Andere Netzteile können zur Fehlfunktion oder zum Defekt des Gerätes führen.
- Beachten Sie die maximale elektrische Belastbarkeit ihrer Einsatzumgebung. Übertreten Sie diese Belastungsgrenze nicht, Überbelastungen können zu Bränden führen.
- Nehmen Sie keine elektrischen oder sonstigen Modifikationen im Gerät oder am Netzteil vor, da das Gerät sonst seine CE Zulassung verliert.
- Stecken Sie keine Gegenstände oder Fremdkörper durch die Entlüftungsöffnungen des Gerätes. Dies könnte zu einem Kurzschluss im Geräteinneren und einem Defekt führen.
- Betreiben Sie das Gerät nur in sicheren Positionen. Verhindern Sie den Fall des Gerätes, welcher zu Verletzungen an Personen oder zu Schäden am Gerät führen kann. Verwenden Sie bei einer Montage im Rack alle vier Montagelöcher, um einen festen Sitz zu garantieren.
- Alle Service-Arbeiten und Reparaturen sind nur von einem durch den Hersteller autorisierten Kundendienst auszuführen. Service-Arbeiten sind notwendig, sobald das Gerät oder sein Netzteil auf irgendeine Weise beschädigt wurde, wie z.B. Beschädigung des Netzteils oder Netzkabels, Flüssigkeiten/Gegenstand in das Gerät eingedrungen ist, das Gerät Regen oder Feuchtigkeit ausgesetzt wurde oder wenn es nicht normal arbeitet oder fallengelassen wurde. Kontaktieren Sie dann Ihren Händler und/oder den Hersteller für eine Reparatur.

#### **Einleitung**

Vielen Dank, dass Sie sich für die A32 DANTE entschieden haben!

Mit der A32 DANTE können Sie gleichzeitig 32 Audio-Kanäle von digital nach analog und 32 Audio-Kanäle von analog nach digital wandeln. Dazu stehen Ihnen als Digitalschnittstellen sowohl MADI, ADAT als auch DANTE zur Verfügung. Die DANTE Schnittstelle ermöglicht die Übertragung von 64 x 64 Kanälen über Ethernet zu anderen DANTE Geräten oder zu Computern mit einem optionalen "Dante Virtual Soundcard" Treiber von Audinate. Ebenso ist das gleichzeitige Routen der Signale zwischen diesen Schnittstellen sowie ein Abhören und Mischen über eine Matrix möglich. Die vier integrierten TFT Bildschirme zeigen dabei die Pegel aller analogen Eingänge und Ausgänge an und stellen jederzeit übersichtlich die Einstellungen des jeweiligen Menüpunktes dar.

Die intuitive Ein-Knopf Bedienung zur Navigation der vielfältigen Einstellmöglichkeiten der A32 DANTE, sowie das integrierte Hilfesystem macht die Bedienung zum Vergnügen.

#### **Das Gerät erzeugt Abwärme während des Betriebs. Stellen Sie daher eine ausreichende Belüftung von mindestens 1HE ober- und unterhalb des Gerätes jederzeit sicher!**

Symbolerläuterung:

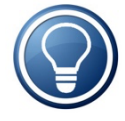

Erweiterte Erklärungen zu bestimmten Themen sind mit dem Symbol der Glühlampe gekennzeichnet.

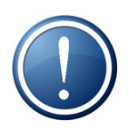

Hinweise mit diesem Symbol erfordern Ihre besondere Aufmerksamkeit.

#### **Software und Updates**

Für weitere Informationen, Firmware-Updates und Support besuchen Sie bitte auch unsere Website: www.ferrofish.com

#### **Bedienung**

Die A32 DANTE wird am Gerät über den SELECT Encoder sowie die MENU-Taste bedient. Die POWER Taste dient neben dem Ein- und Ausschalten des Gerätes auch als Home-Button, um jederzeit ins Haupt-

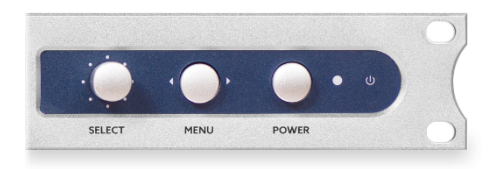

menü zurückkehren zu können. Halten Sie zum Ausschalten die "Power" Taste für drei Sekunden gedrückt. Nach dem Countdown schaltet das Gerät ab.

Die A32 DANTE kann komplett über USB, MIDI, oder MIDI-over-MADI ferngesteuert werden.

Der Hauptbildschirm stellt neben den Pegeln aller 32 analogen Einund Ausgänge auch wichtige Statusinformationen dar, so dass Sie den Überblick behalten. Sie kommen jederzeit zu diesem Bildschirm zurück, indem Sie kurz die Power Taste drücken.

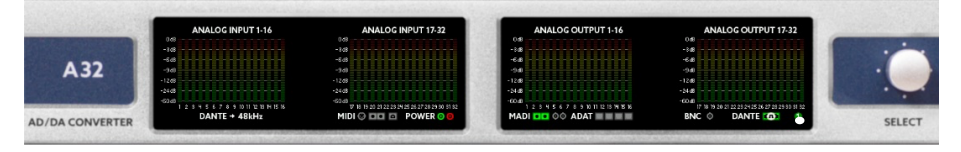

Die untere Statuszeile stellt, von links beginnend, folgendes dar:

- Synchronisationsquelle und Sample-Frequenz
- MIDI Empfang auf den MIDI-Buchsen, MIDI-over-MADI und USB
- Stromversorgung angeschlossen an Eingang A und B
- Daten werden auf MADI optisch, MADI coax, ADAT 1-4, Dante empfangen (gelb), bzw. sind auf Samplefrequenz gelocked (grün)
- Aktivität BNC Wordclock Eingang
- Aktuelle Preset Nummer (wenn geladen)

*Bei Synchronisation auf eine externe Wordclock (MADI, ADAT, BNC, oder Dante) wird ein blinkendes "Punkt"- Symbol auf dem Icon dargestellt.*

#### **Kopfhörer**

Durch Drehen am SELECT Encoder im Hauptbildschirm gelangen Sie zum Kopfhörer (*HEADPHONES),* und können dort unter anderem die Kopfhörerlautstärke einstellen:

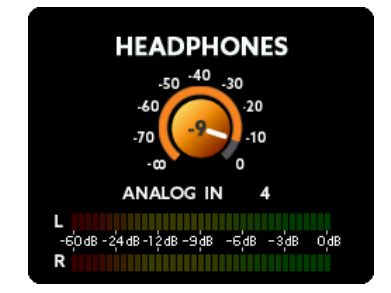

Durch Drücken der MENU Taste können weitere Einstellungen vorgenommen werden:

- **Quelle**: Sie können zwischen ANALOG IN/OUT, MADI IN/OUT, ADAT IN/OUT, DANTE IN/OUT sowie MIX 1-7 wählen
- **Kanal**: Nun kann ein beliebiger Kanal der Quelle ausgewählt werden. Ein einzelner Kanal wird mono wiedergegeben, ein Kanalpaar entspricht Stereo.

Möchten Sie anstelle eines mono oder stereo Kanals einen kompletten Mix auf dem Kopfhörer abhören, können Sie auch einen von sieben MIX Presets abrufen.

Weitere Informationen zur Mixerfunktion entnehmen Sie bitte dem Abschnitt *Hauptmenü - MIX.* 

#### **Hauptmenü**

Hier gelangen Sie ins Hauptmenü (MAIN MENU). Hier wird gewählte Menüpunkt ausgewählt und durch Drücken von MENU ausgeführt.

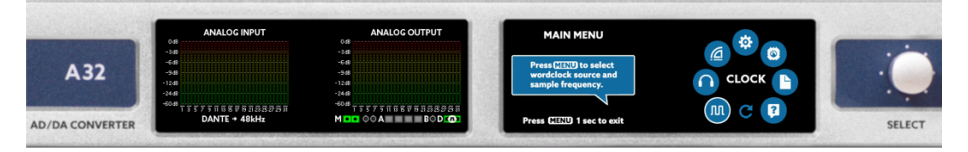

Im *MAIN MENU* sehen Sie die folgenden Punkte:

#### **CLOCK**

Hier wird bestimmt, ob die A32 DANTE den Takt selbst erzeugen (Master) oder sich auf einen externen Takt einer wählbaren Quelle synchronisieren soll (Slave). Außerdem sehen Sie die Sample Frequenz im Master Modus.

#### **MIX**

Hier kann man eines von sieben Mixer Presets aufrufen und editieren. Die Stereo-Mix-Summe kann über den Kopfhörer Ausgang abhören.

#### **DANTE**

Zeigt neben den analogen Ein- und Ausgängen auch alle digitalen Einund Ausgänge als Punktanzeige (Ampel-Farbsystem) an. Durch nochmaliges Drücken der MENU Taste gelangt man in den Dante Screen.

#### **SETUP**

Im Setup Menü können Sie diverse Einstellungen vornehmen, zum Beispiel Pegeleinstellung der Ein- und Ausgänge sowie das Routing.

#### **DSP**

Im DSP Menü können Sie optionale DSP Plug-Ins laden und editieren.

#### **PRESET**

Diverse Einstellungen der A32 DANTE (Levels, Gains usw.) können als eines von insgesamt sechs Presets gespeichert und geladen werden.

#### **HELP**

Hier können Sie Hilfe zum Aufbau der A32 DANTE erhalten, sowie Spracheinstellungen vornehmen und die Firmware Version abrufen.

Im CLOCK SOURCE Bildschirm können Sie die Taktquelle und die Samplefrequenz der A32 DANTE bestimmen:

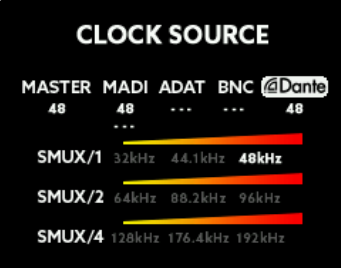

In den Feldern unterhalb der Quelle (außer bei Master) ist die gemessene anliegende Samplefrequenz zu sehen. Im Feld "Master" wird die aktuelle Frequenz des Wordclock-Generators der A32 DANTE angezeigt. Liegt keine lesbare Frequenz an, erscheint "---" im Feld.

#### **MASTER**

Stellen Sie die *Clock Source* auf MASTER, wird der interne Clock-Generator der A32 Dante benutzt.

#### **MADI, ADAT**

Bei MADI oder ADAT wird die Wordclock aus dem jeweiligen Datenstrom extrahiert und mit Hilfe der digitalen PLL aufbereitet. Der MADI & ADAT Datenstrom arbeitet bei höheren Frequenzen mit SMUX, so dass ggf. auf eine der anderen SMUX Frequenzen umgeschaltet werden muss (siehe SMUX Betrieb). Die beiden Samplerateanzeigen gelten für den optischen und coaxialen MADI Port.

#### **BNC**

An den BNC-IN Wordclock Eingang kann eine externe Wordclock an das Gerät angeschlossen werden. Diese wird vor der Verwendung ebenfalls aufbereitet.

#### **DANTE**

Hier wird die Wordclock des DANTE Mastergerätes angezeigt und verwendet.

#### **Hauptmenü – CLOCK - SMUX Betrieb**

Die A32 DANTE arbeitet immer mit allen 32 analogen I/O Kanälen, jedoch ist die Zahl der digitalen MADI, ADAT und DANTE Kanäle abhängig von verwendeter Samplerate und SMUX Modus.

#### **SMUX/1**

Der SMUX/1 Modus arbeitet bei Frequenzen von 32kHz bis 48kHz.

#### **SMUX/2**

In höheren Samplefrequenzen SMUX/2 (64kHz bis 96kHz) werden die digitalen Kanäle bei der Übertragung über MADI, ADAT und DANTE auf Kanalpaare aufgeteilt (Signal Multiplexing). Daher halbiert sich die Anzahl der verfügbaren Kanäle.

Sowohl SMUX/1 als auch SMUX/2 bieten redundantes MADI. Das bedeutet, dass bei Signalausfall zwischen optischem und coaxialem MADI automatisch umgeschaltet wird. Bei DANTE werden die Audiosignale bei einer redundanten Ausführung über beide Ports (pri/sec) parallel übertragen, so dass eine Umschaltung bei Versagen automatisch erfolgt.

#### **SMUX/4**

Im SMUX/4 Betrieb (128kHz-192kHz) muss die Information eines Kanals auf vier Kanäle verteilt werden. Hierdurch sinkt die Kanalzahl auf ein Viertel des Wertes vom SMUX/1 Betrieb. ADAT ist bei dieser Geschwindigkeit nicht spezifiziert und deshalb abgeschaltet. MADI und DANTE bieten bei SMUX/4 noch 16 Kanäle. Um trotzdem noch alle 32 analogen Kanäle digital über MADI übertragen zu können, werden bei SMUX/4 beide MADI Schnittstellen gleichzeitig genutzt:

- optisches MADI: Sendet und empfängt analoge Kanäle 1-16
- coaxiales MADI: Sendet und empfängt analoge Kanäle 17-32

Soll bei SMUX/4 anstelle von MADI Dante verwendet werden, stellen Sie bitte im DANTE CONTROL Bildschirm den Schalter "Use Dante for *SMUX/4?*" auf EIN. Da Dante nur 16 Kanäle bei SMUX/4 unterstützt, werden die oberen 16 Kanäle (17-32) abgeschaltet.

### **Hauptmenü – MIX**

Im MIX Menüpunkt können Sie eins von sieben Mix-Presets auswählen und ändern. Die A32 DANTE erlaubt einen Downmix von allen analogen sowie digitalen Ein- und Ausgängen auf den Kopfhörer Ausgang der A32 DANTE.

Diese MIX Presets können Sie im Kopfhörer Menü anwählen, indem Sie als Quelle (*source*) MIX 1-7 wählen.

Mit Drücken von MENU können Sie das gewählte Mix-Preset editieren:

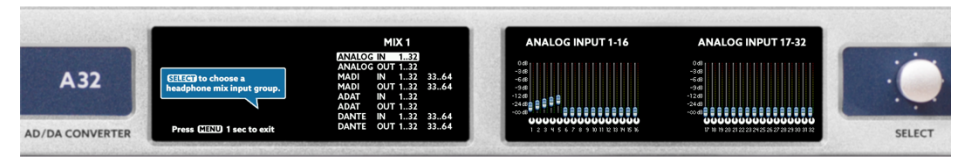

Zuerst wählen Sie eine der acht Gruppen aus. Die aktuellen Einstellungen in der Gruppe sehen Sie auf dem rechten Bildschirm, hier beispielsweise die analogen Eingänge. Nachdem Sie die Menü Taste gedrückt haben, können Sie den Mix in der Gruppe nun ändern.

Dazu gehen Sie in drei Schritten vor:

- 1. Wählen des Kanals: Hier können Sie einen einzelnen Kanal, oder auch eine Gruppe von 2, 4 oder 8 Kanälen wählen. Weiter mit Drücken auf MENU.
- 2. Nun können Sie den Pegel einstellen. Dann weiter mit MENU.
- 3. Schließlich stellen Sie das Panorama ein. Wenn Sie 2 oder mehrere Kanäle gewählt haben, bewegen sich die Pan Knöpfe gegenläufig.

Diese Schritte können Sie beliebig wiederholen. Drücken Sie die MENU Taste lang, um das Editieren zu verlassen. Alle Einstellungen werden sofort gespeichert und sind auch nach Aus-/Einschalten noch vorhanden.

### **Hauptmenü – DANTE DIGITAL**

Im DANTE DIGITAL Menüpunkt werden neben den analogen Ein- und Ausgängen auch die Pegel aller digitalen Ein- und Ausgänge als Punktanzeigen in Ampelform dargestellt.

So haben Sie einen guten Überblick auf den Signalfluss zwischen den Schnittstellen.

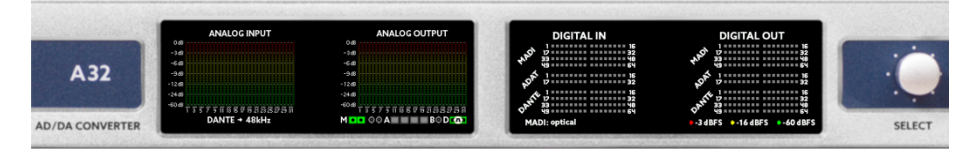

Die Ampelanzeige ist wie folgt aufgeteilt:

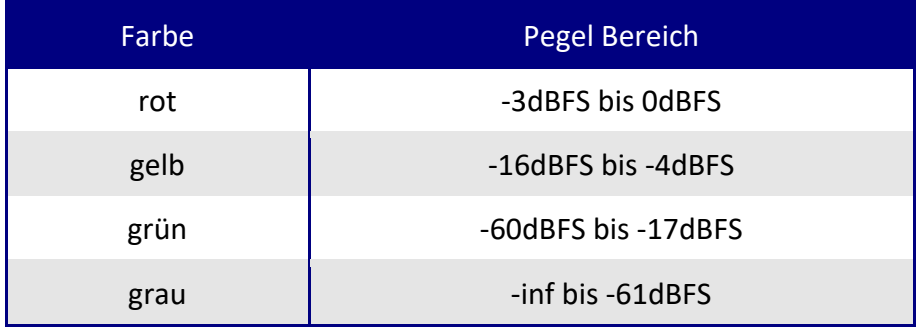

Mit Druck auf MENU gelangt man in das DANTE STATUS Menu.

Die Bildschirme 1 und 2 zeigen die schon aus dem DANTE DIGITIAL Menü bekannten digitalen I/Os in Ampelform an.

### **Hauptmenü – DANTE DIGITAL – DANTE STATUS**

Der DANTE STATUS erlaubt eine genauere Betrachtung des Status der DANTE Schnittstelle. Zusätzlich können Sie über DANTE CONTROL einige grundlegende Einstellungen bezüglich Dante vornehmen. Dies ist insbesondere sinnvoll, falls kein Computer mit der Dante-Controller Software von Audinate™ verfügbar ist.

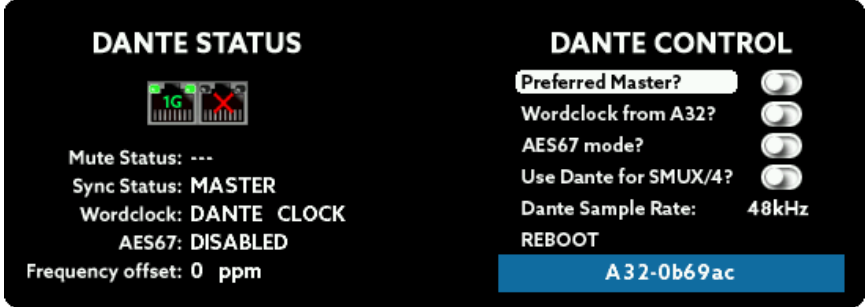

**Ethernet Ports:** Zeigt Status und Geschwindigkeit der Ethernet Anschlüsse auf der Rückseite des Gerätes (Pri/Sec).

**Mute Status**: MUTE signalisiert, dass die Audiokanäle stummgeschaltet sind. Dies deutet auf einen Fehler in der Konfiguration hin.

**Sync Status**: Zeigt an, ob das Gerät im Slave Betrieb erfolgreich auf das Netzwerk synchronisiert wurde (LOCKED). Im Master Betrieb stellt diese A32 DANTE die Wordclock zur Verfügung. In diesem Fall wird MASTER angezeigt.

**Wordclock**: Zeigt die aktuell verwendete Wordclock Quelle an.

**AES67**: Zeigt den Status des AES67 Kompatiblitätsmodus an.

**Frequency offset**: Zeigt die Abweichung der empfangenen Clock von der eigenen Clock an. Diese Zahl sollte kleiner als +/-100ppm sein, und möglichst nahe bei 0ppm liegen.

**Preferred Master**: Wenn dieser Schalter gesetzt ist, wird dieses Gerät als bevorzugte Wordclock Quelle behandelt. Falls also kein anderes Gerät ebenfalls "preferred Master" ist, wird dieses Gerät die Wordclock für das Dante Netzwerk bereitstellen.

**Wordclock from A32**: Benutzt die von der A32 bereitgestellte Wordclock als Clock für das Dante Netzwerk. In diesem Fall kann im Clock Menu der A32 die Quelle angegeben werden. Bitte beachten Sie, dass Dante die folgenden Frequenzen nicht unterstützt: 32kHz, 64kHz, 128kHz. Aktivieren Sie dazu ebenfalls die *Preferred Master* Einstellung.

**AES67 Mode**: Schaltet den AES67 Kompatibilitätsmodus an oder aus.

**Use DANTE for SMUX/4**: Im SMUX/4 Modus verwendet die A32 DANTE die beiden MADI Schnittstellen, um die 32 analogen Kanäle zu versorgen. Falls Sie anstatt dessen die Daten von Dante verwenden wollen, aktivieren Sie diesen Schalter. Dante stellt bei SMUX/4 nur 16 Kanäle zur Verfügung, weshalb die hinteren analogen Kanäle 17-32 deaktiviert werden.

**DANTE Sample Rate**: Zeigt die aktuelle Samplingfrequenz des DANTE Interfaces an. Drücken Sie MENU, um die Samplingfrequenz zu ändern. Beachten Sie, dass alle Dante Geräte dieselbe Samplerate haben müssen.

**REBOOT**: Startet das DANTE Interface neu.

#### **Externe Wordclock in ein DANTE Netzwerk einspeisen**

Um eine externe Wordclock in das Dante Netzwerk einzuspeisen, sollten Sie wie folgt vorgehen:

- 1. Schalten Sie "Preferred Master" ein, um dem Dante Netzwerk zu signalisieren, dass die A32 DANTE die Wordclock bereitstellen soll.
- 2. Schalten Sie "Wordclock from A32" ein. Damit verwendet die Dante Schnittstelle die Wordclock, die von der A32 DANTE bereitgestellt wird.
- 3. Stellen Sie im Clock Menu der A32 DANTE die Wordclock Quelle auf MASTER, bzw MADI, ADAT, oder BNC. Achten Sie darauf, dass die gleiche Samplerate wie bei "Dante Frequency" verwendet wird.

### **Hauptmenü – SETUP - GAINS**

Der GAINS Bildschirm dient zur Einstellung der Empfindlichkeit der analogen Eingänge. Diese sind einzeln in 1dB Schritten von -8dBu bis +20dBu einstellbar.

Die A32 DANTE kann die Eingangsempfindlichkeiten von max. +4dBu, +13dBu und +20dBu analog erzeugen. Mithilfe des eingebauten DSP Prozessors können darüber hinaus alle Zwischenpegel von -8dBu bis +20dBu in 1dB Schritten eingestellt werden. Der DSP berechnet dabei immer die optimale Konfiguration. Wenn Sie beispielsweise +12dBu einstellen, so wird der analoge Pegel auf +13dBu eingestellt und das Signal digital um 1dB abgesenkt, um die +12dBu zu erreichen.

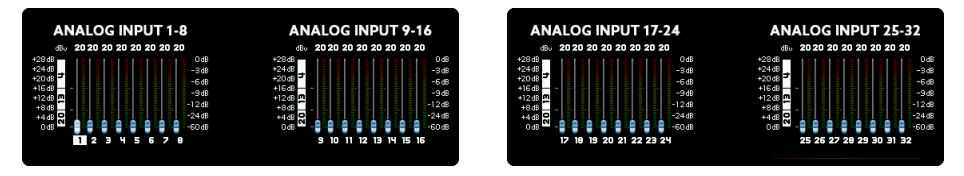

Die über dem Fader angegebene Zahl gibt den Pegel an, welchen der Wandler maximal verarbeiten kann. Ist der Fader wie im Bild oben auf einen Wert bei Kanal 1 auf einen Wert von 20 eingestellt, kann der Eingang einen Pegel von maximal +20dBu verarbeiten und würde in diesem Fall 0dBFS auf der digitalen Seite ausgeben. Höhere Werte würden zu digitalem Clipping führen, was Sie vermeiden sollten.

Zusätzlich sehen Sie die Pegelanzeigen der analogen Eingänge, so dass Sie bequem den Pegel korrekt einstellen können. Die dB-Skalierung der Anzeige finden Sie auf der rechten Seite der Bildschirme.

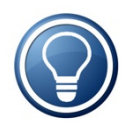

Der Wert von -8dBu entspricht (nahezu) dem Referenzpegel von -10dBV für Consumer-Geräte wie beispielsweise einem CD Player.

### **Hauptmenü – SETUP - LEVELS**

Der LEVELS Bildschirm ist ähnlich zum GAINS Bildschirm aufgebaut, und kümmert sich um die Pegel der analogen Ausgänge. Genau wie bei den Eingängen sind auch die Ausgänge in 1dB Schritten von -8dBu bis +20dBu einzeln einstellbar. Wiederum bietet die A32 DANTE eine individuelle analoge Umschaltung der Pegel zwischen +4dBu, +13dBu und +20dBu. Dies bedeutet, dass bei Erreichen von 0dBFS auf der digitalen Seite der eingestellte Pegel am Ausgang der A32 DANTE anliegt.

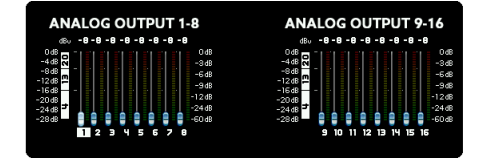

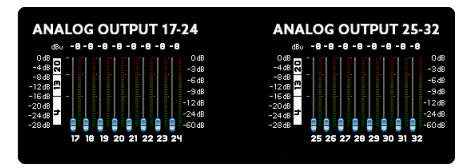

Wenn Sie die oben genannten drei Referenzpegel exakt auswählen, wird die Verstärkung des Operationsverstärkers des Kanals analog geschaltet, und das digitale Signal 1:1 analog gewandelt. Wenn Sie einen Zwischenwert wählen, wird dieser durch eine zusätzliche Berechnung im DSP erreicht. Wählen Sie beispielsweise +12dBu aus, so schaltet der DSP den analogen Ausgang auf +13dBu, und senkt das Signal digital um 1dB ab, um +12dBu Ausgangslautstärke zu erreichen.

Wie auch bei den Eingängen, gibt es auch hier die Pegelanzeige der Ausgänge. Bitte beachten Sie, dass sich hier die Stärke des Pegels **nicht** ändert, wenn Sie die Verstärkung einstellen, denn Sie sehen den Pegel **vor** der digitalen und analogen Verstärkung.

### **Hauptmenü – SETUP - ROUTING**

Die A32 DANTE verfügt über eine umfangreiche Routing Matrix. In den Routing Bildschirmen finden Sie links die Routing Matrix selbst, und auf der rechten Seite die in der Matrix verbundenen INPUTS und OUTPUTS. Sie sehen also links die grafische, und rechts die textuelle Darstellung des Routings. Das Routing geschieht in 8er Kanalblöcken.

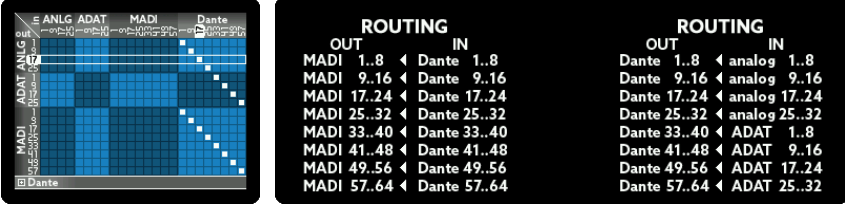

Zum Ändern des Routings gehen Sie wie folgt vor:

- Wählen des Ausgangs: Drehen Sie SELECT, um eine der 8er Blöcke auszuwählen. Dieser entspricht einer Zeile in der grafischen, und der Spalte OUT in der textuellen Ansicht.
- Wählen des Eingangs: Drücken Sie nun MENU, um einen Eingang zum selektierten Ausgang zu verknüpfen. Drehen Sie dazu an SELECT, um grafisch eine Spalte zu wählen, bzw. eine Quelle unter IN zu wählen.

Durch längeres Drücken der MENU Taste verlassen Sie das Routing.

### **Hauptmenü – SETUP - MADI**

Die A32 DANTE verfügt über zwei flexibel verwendbare MADI Schnittstellen: Eine optische, und eine coax Schnittstelle:

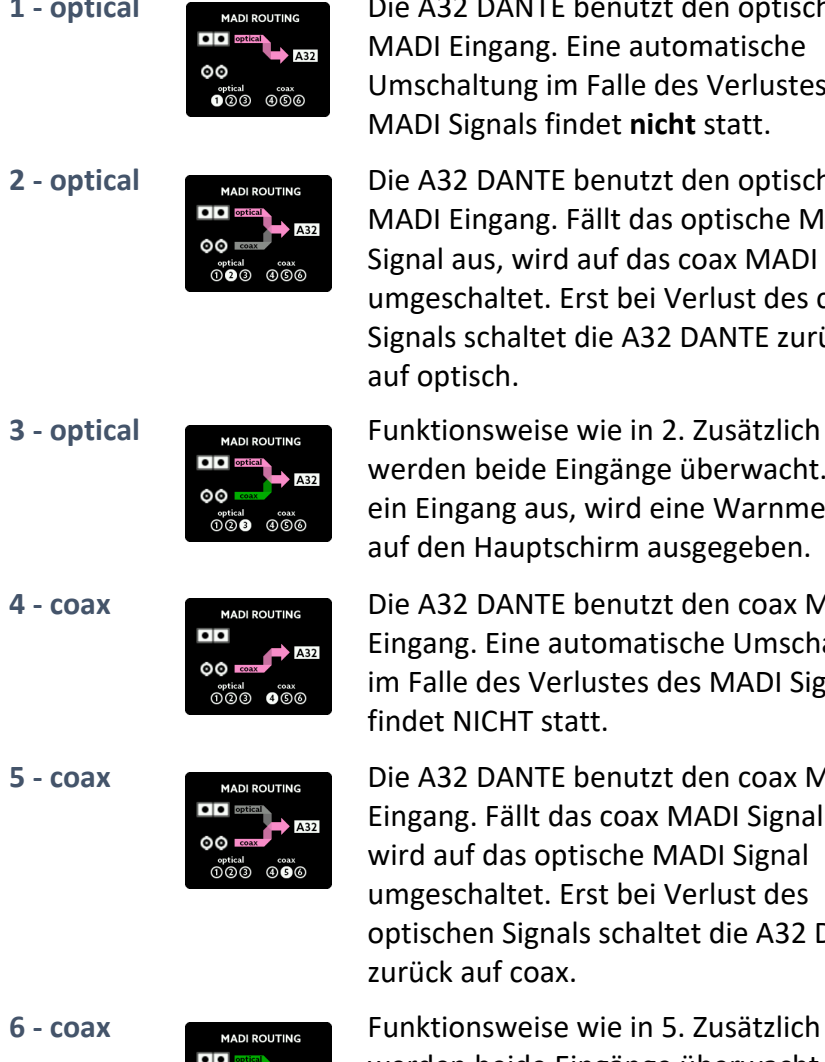

**1 - optical** Die A32 DANTE benutzt den optischen MADI Eingang. Eine automatische Umschaltung im Falle des Verlustes des MADI Signals findet **nicht** statt.

**2 - optical** Die A32 DANTE benutzt den optischen MADI Eingang. Fällt das optische MADI Signal aus, wird auf das coax MADI Signal umgeschaltet. Erst bei Verlust des coax Signals schaltet die A32 DANTE zurück auf optisch.

**3 - optical** Funktionsweise wie in 2. Zusätzlich werden beide Eingänge überwacht. Fällt ein Eingang aus, wird eine Warnmeldung auf den Hauptschirm ausgegeben.

**4 - coax** Die A32 DANTE benutzt den coax MADI Eingang. Eine automatische Umschaltung im Falle des Verlustes des MADI Signals findet NICHT statt.

**5 - coax** Die A32 DANTE benutzt den coax MADI Eingang. Fällt das coax MADI Signal aus, wird auf das optische MADI Signal umgeschaltet. Erst bei Verlust des optischen Signals schaltet die A32 DANTE zurück auf coax.

> werden beide Eingänge überwacht. Fällt ein Eingang aus, wird eine Warnmeldung <sup>ം കൃ</sup>രേ കാരം<br>നവാര കാര**ര** auf den Hauptschirm ausgegeben.

### **Hauptmenü – SETUP - MIDI**

Im MIDI Routing Bildschirm können Sie bestimmen, wie die A32 DANTE mit ein- und ausgehenden MIDI Daten umgehen soll.

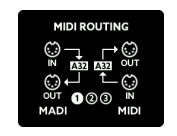

**2 - MADI Priorität**

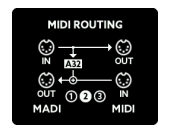

**1 - separate** MIDI-over-MADI und MIDI sind getrennt. Steuerungsbefehle für die A32 DANTE werden von den Eingängen beider Ports gelesen und ebenfalls wieder an den jeweiligen Ausgang 1:1 durchgeleitet.

> Die A32 DANTE empfängt Steuerbefehle vom Eingang des MIDI-over-MADI-Ports und leitet diese neben dem Ausgang des MIDI-over-MADI Ports auch an den MIDI Port der A32 DANTE weiter. Somit können MIDI Kommandos aus dem MIDIover-MADI Datenstrom extrahiert) und an den MIDI Ausgang der A32 DANTE zur Steuerung beliebiger MIDI Geräte gesendet werden. Daten vom MIDI Eingang der A32 DANTE werden an den MIDI-over-MADI Eingang der A32 DANTE gesendet und dort eingebettet.

#### **3 - MIDI Priorität**

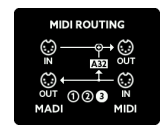

Die A32 DANTE empfängt Steuerbefehle vom MIDI Eingang der A32 DANTE und leitet diese neben dem Ausgang des MIDI-over-MADI Ports auch an den MIDI Ausgang der A32 DANTE weiter. Somit können MIDI Kommandos, die über den MIDI Eingang empfangen werden, in den MIDI-over-MADI Datenstrom eingebettet und an das Gegengerät, beispielsweise ein PC, gesendet werden.

Im SETTINGS Menü kann man folgende Einstellungen vornehmen:

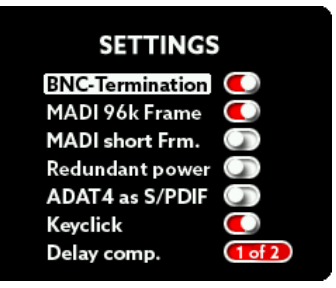

#### **BNC Termination**

Der BNC-Wordclock Eingang ist hardwareseitig intern mit einem 75 Ohm Widerstand terminiert. In normaler daisy-chain Verkabelung sollten Sie diese Terminierung immer eingeschaltet lassen (Schaltfläche auf rot), wenn ihr Ferrofish Gerät das letzte Gerät in der Wordclock-Kette ist. Nur im Falle einer Verkabelung mit BNC T-Verbindern sollte die Terminierung abgeschaltet werden.

#### **MADI 96k Frame**

Im SMUX/2 Modus (64kHz – 96kHz) existieren zwei MADI Übertragungsstandards:

- **48k Frame:** Identisch zum SMUX/1 Betrieb, nur das jeweils 2 Kanäle zusammengefasst werden. Bei 64 MADI Kanälen wird also paarweise zu 32 Kanälen zusammengefasst.
- **96k Frame:** Es werden nur kürzere Frames zu je 32 Kanälen direkt gesendet.

Beide Formate übertragen dieselbe Zahl von Kanälen (32), jedoch hat der 96k Frame Modus den Vorteil, dass der Empfänger den SMUX/1 und SMUX/2 Betrieb unterscheiden und automatisch umschalten kann. Auf jeden Fall sollten beide Geräte identisch eingestellt sein.

#### **MADI short frame**

Bei voller Nutzung der MADI Übertragungskapazität können 64 (SMUX/2: 32, SMUX/4: 16) Kanäle übertragen werden. Wird diese Option eingeschaltet, so sendet die A32 DANTE nur 56 (SMUX/2: 28, SMUX/4: 14) Kanäle. Diese Einstellung entspricht einer frühen Spezifikation des MADI Standards, bei der man die freibleibende Bandbreite für Varispeed nutzte. Heutzutage sollte man zugunsten höherer Kanalzahl und exakter Samplefrequenz auf Varispeed verzichten können.

#### **Redundant Power**

Bei Verwendung von zwei Netzteilen zu Redundanzzwecken sollte diese Option eingeschaltet werden. Dann überwacht die A32 DANTE den zweiten Netzteil Eingang und gibt im Falle eines Ausfalls bei einem Eingang eine Warnmeldung auf den Bildschirm aus.

#### **ADAT4 as S/PDIF**

Der vierte ADAT I/O Port lässt sich hier als Stereo S/PDIF konfigurieren, um S/PDIF Signale über den optischen TOSLINK Anschluss ein- und ausgeben zu können. Sollte die Sample Frequenz des angeschlossenen S/PDIF Gerätes eine andere Samplefrequenz als die A32 DANTE aufweisen, wird diese über einen integrierten SRC (Sample Rate Converter) auf die Sample Frequenz der A32 DANTE angepasst.

Das S/PDIF Stereo Eingangssignal wird auf alle ADAT 4 Kanäle verteilt, der Stereo Ausgang wird von den ersten beiden Kanälen der ADAT 4 Schnittstelle entnommen.

#### **Keyclick**

Hier kann der akustische Klick, welcher bei der Betätigung des SELECT Drehgeber ausgeben wird, ein- oder ausgeschaltet werden.

#### **Delay Compensation**

Falls Sie über MADI zwei A32 DANTE hintereinanderschalten, werden die MADI Daten der ersten A32 DANTE zur zweiten A32 DANTE durchgeleitet. Dadurch kommen die Daten systembedingt bei der zweiten A32 DANTE leicht verzögert an.

Um diese minimale Verzögerung auszugleichen, sollte die Position der A32 DANTE in der MADI Kette unter diesem Punkt angegeben werden:

- Single: Nur 1 Gerät an MADI angeschlossen
- 1 of 2: Erstes Gerät in der MADI Kette
- 2 of 2: Zweites Gerät in der MADI Kette

Bitte beachten Sie, dass bei einer Reihenschaltung von zwei A32 DANTE Geräten die jeweiligen Kanäle (MADI IN 17-32) am ersten Gerät der Kette auf MADI OUT 17-32 in der Routing Matrix einstellen, damit die Kanäle 17-32 auch am zweiten Gerät in der Kette ankommen.

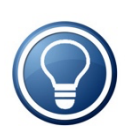

Die *Delay Compensation* Einstellung ist nur für MADI relevant. Falls Sie die Geräte über Dante verbinden, sorgt die Dante-Logik automatisch für eine korrekte Synchronisierung aller Geräte, unabhängig von deren Verdrahtung im Netzwerk.

### **Hauptmenü – SETUP - LOCK**

Um die A32 DANTE vor unbefugter oder unbeabsichtigter Bedienung zu schützen, kann das Panel gesperrt werden. Die Kopfhörerfunktion bleibt davon unberührt, alle andere Funktionen sind gesperrt.

Geben Sie zum Sperren der A32 DANTE den auf der Unterseite des Gerätes angebrachten PIN ein:

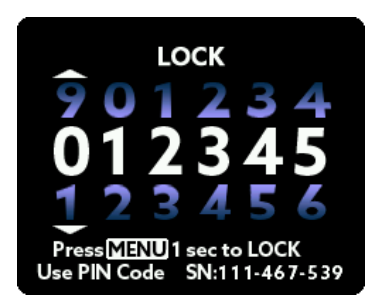

Nach Eingabe der korrekten PIN halten Sie die MENU Taste bitte eine Sekunde lang gedrückt. Das Gerät ist danach gesperrt.

Um die A32 DANTE wieder freizugeben geben Sie bitte denselben PIN-Code nochmals ein.

Die PIN einer jeden A32 DANTE ist fest vorgegeben und nicht änderbar. Ebenso ist der PIN-Code sowie die Verriegelung nicht durch eine Tastenkombination oder ein Firmware Update aufhebbar. Dies ist beabsichtigt, um Manipulationen in sensitiven Umgebungen zu vermeiden.

#### **WICHTIG: Verwahren Sie Ihren PIN-Code unbedingt an einem sicheren Ort auf!**

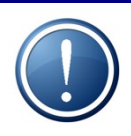

Ein verlorener oder vergessener PIN Code kann nur vom Hersteller regeneriert werden.

Dieser Service ist kostenpflichtig.

### **Hauptmenü – DSP**

Der in der A32 DANTE eingebaute SHARC DSP ist für das Routing, Mixing und die Gain/Levels-Einstellungen zuständig. Doch der DSP kann noch wesentlich mehr Audio-Processing leisten. Derzeit sind folgende DSP Plugins optional in unserem Webshop verfügbar:

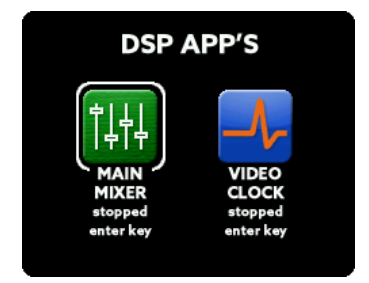

#### **Video Clock Plugin**

Gibt ein Videoclock Signal am BNC Wordclock aus. Die möglichen Frequenzen sind: 24Hz, 25Hz, 30Hz, 48Hz, 50Hz, 60Hz, 72Hz, 75Hz, 90Hz, 96Hz, 100Hz und 120Hz.

#### **Main Mixer DSP Plugin**

Das Main Mixer DSP Plugin ermöglicht das Routen der Summe eines der sechs Mixer Presets zu einem analogen Stereo Ausgang der A32 Dante. Der analoge Ausgang wird im *Headphones* Menu eingestellt.

Weitere Informationen über verfügbare Plugins und vorherige Demoversionen entnehmen Sie bitte unserer Website: https://www.ferrofish.com/product-category/dsp-plugins-a32/

*Anmerkung: Plug-Ins von Dritthersteller DSP Karten, VST® und Scope Plug-Ins können nicht geladen werden.*

### **Hauptmenü – PRESET**

Die A32 DANTE kann die Einstellungen der GAINS, LEVELS sowie das Routing in insgesamt sechs Preset-Slots speichern. Somit kann die A32 DANTE in vielen Situationen bereits voreingestellt werden und ist am Einsatzort durch Abruf des entsprechenden Presets direkt betriebsbereit.

Im PRESET Menü können Sie wählen, welches A32 DANTE Preset Sie *laden* wollen:

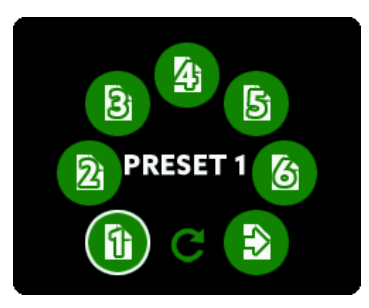

Nach der Auswahl der Nummer des zu ladenden Presets lassen sich im nächsten Bildschirm festlegen, welche Einstellungen geladen werden sollen: GAINS der analogen Eingänge, LEVELS der analogen Ausgänge sowie das ROUTING. Alle drei Punkte können individuell an- oder abgewählt werden.

Zum Speichern eines Presets wählen Sie das STORE Menü

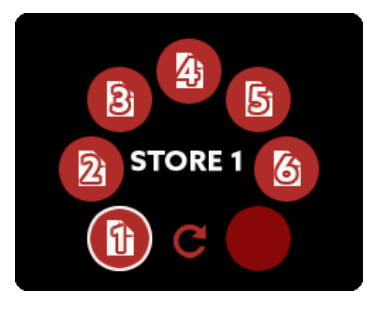

In diesem Menü können Sie nun die aktuellen Einstellungen unter einem von sechs Speicherplätzen permanent ablegen.

### **Hauptmenü – HELP**

Im Hilfe-Menü können Sie eine schematische Ansicht des Aufbaus der A32 DANTE abrufen, sowie die Sprache des Hilfesystems der A32 DANTE einstellen.

Die A32 DANTE bietet ein Hilfesystem, welches eine kurze Hilfestellung zu jedem Menüpunkt und Bildschirm gibt, um Ihnen die Bedienung und das Verständnis auch ohne Handbuch zu erleichtern.

#### **A32 DANTE I/Os – analoge Ein- & Ausgänge: D-Sub25**

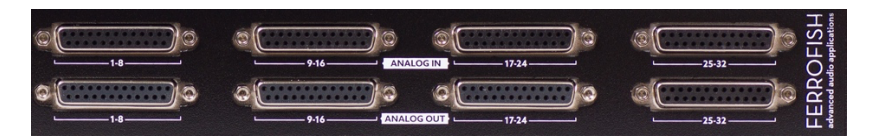

Alle analogen Ein- und Ausgänge sind symmetrisch ausgeführt, und können auf Pegel bzw. Empfindlichkeiten von +4dBu, +13dBu und +20dBu eingestellt werden. Jeder Kanal (Eingang und Ausgang) kann dabei einzeln eingestellt werden, Zwischenwerte werden digital über einen DSP (Digitaler Signal Prozessor) berechnet. Stellt man die oben genannten Referenzpegel exakt ein, findet keine DSP Berechnung statt.

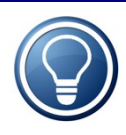

Die in der Tabelle angegebenen Referenzpegel geben maximale Spannung an den A/D-Wandlern für 0dBFS an. Es existiert kein Headroom wie bei analogen Systemen. Übertreten Sie diese Schwelle nie und planen eine ausreichende Aussteuerungsreserve ein.

Die analogen Ein- und Ausgänge sind auf platzoptimierten D-Sub25 Buchsen ausgeführt. Die Pinbelegung folgt dem TASCAM® Standard.

Bei einer Verbindung des symmetrischen Eingangs der A32 DANTE mit einem unsymmetrischen Gerät verbinden Sie bitte den invertierenden Kanal mit Masse. Bei Verbindung des A32 DANTE Ausganges mit einem unsymmetrischen Eingang lassen Sie den invertierenden Ausgang einfach unbeschaltet. Die Pinbelegung sieht wie folgt aus:

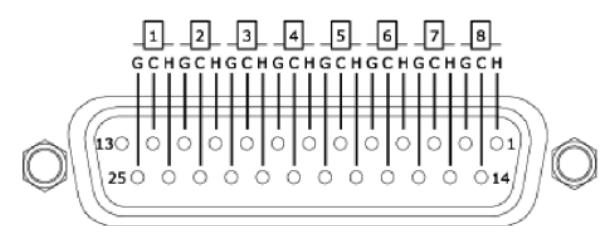

#### **A32 DANTE Schnittstellen – MADI**

MADI ist eine beliebte professionelle Audio Schnittstelle, da sie 64 Kanäle bei einer maximalen Kabellänge von 2000m überträgt.

Darüber hinaus kann das MADI Kabel auch in einer *daisy chain (Reihenschaltung)* verlegt werden. Dabei wird der Ausgang des Gerätes an den Eingang des nächsten Geräts weitergegeben. So können beispielsweise zwei A32 DANTE hintereinandergeschaltet werden, um alle 64 MADI Kanäle zu wandeln.

Die A32 DANTE verfügt über einen optischen und einen koaxialen MADI Anschluss. Beide Anschlüsse können für Sicherheitszwecke parallel betrieben werden, im SMUX/4 Modus sind sogar beide Kanäle für 2x16 Kanäle verwendbar.

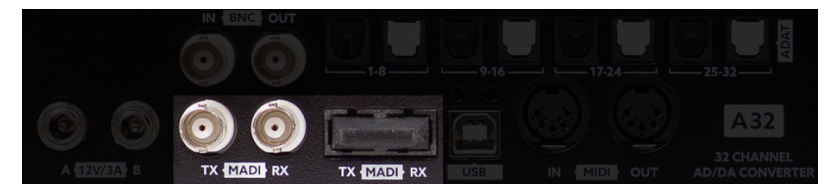

Die A32 DANTE erlaubt sowohl den Betrieb mit optischen Glasfaserkabeln (SC Anschluss) als auch mit Koaxialkabeln mit einem Wellenwiderstand 75 Ohm und BNC Steckern.

Beide Kabelarten bieten Vor- und Nachteile. Die Vorteile der Glasfaserverbindung sind neben einer galvanischen Trennung und der Unempfindlichkeit gegen elektromagnetische Einstreuungen die Leitungslänge von bis zu 2km. In einer Sonderversion der A32 DANTE **single mode MADI** können sogar bis zu 10km per Glasfaser übertragen werden. Näheres zur Single Mode Variante erfahren Sie auf Anfrage.

Ein Nachteil der Glasfaser ist die Biegeempfindlichkeit sowie die etwas höheren Kabelkosten.

Das Koaxkabel mit 75 Ohm Wellenwiderstand ist in vielen Umgebungen schon vorhanden und nicht so biegeempfindlich wie die Glasfaser. Allerdings ist seine Länge auf ca. 100m begrenzt.

Bei höheren Frequenzen reicht die Bandbreite von MADI nicht mehr für die volle Kanalzahl aus. Daher werden mehrere Kanäle gebündelt (SMUX Betrieb), um eine hohe Datenrate übertragen zu können. Als Folge verringert sich die Anzahl der übertragbaren Kanäle wie folgt:

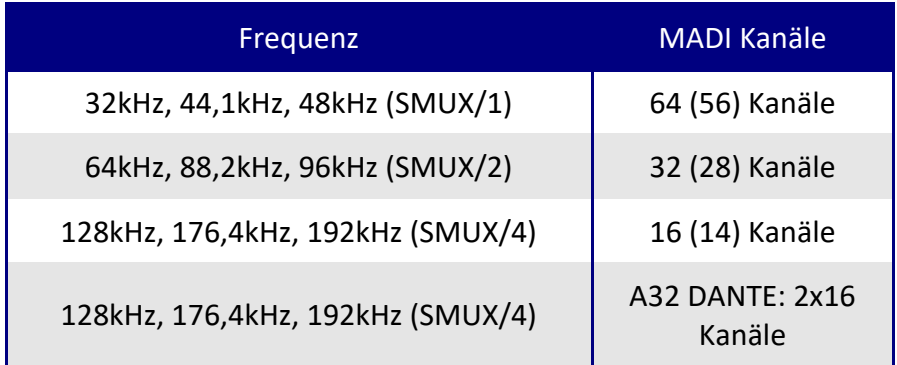

Eine ältere MADI Spezifikation verwendete anstelle der 64 Kanäle nur 56 Kanäle. Dies hatte den Vorteil, dass eine höhere Abweichung der Sample-frequenz erlaubt war (Varispeed, ca. +/- 10%). Diese Kanalzahlen sind in Klammern angegeben Somit konnte auch noch ein Signal mit 53kHz gewandelt werden (48kHz +10%). Heute verzichtet man jedoch eher auf diesen Vorteil und hat dafür die vollen 64 Kanäle zur Verfügung.

Bei SMUX/4 bietet die MADI Schnittstelle nur noch 16 Kanäle. Um jedoch trotzdem alle 32 analogen Kanäle nutzen zu können, haben wir in der A32 DANTE einen speziellen SMUX/4 Modus vorgesehen: Dabei wird ADAT und Routing abgeschaltet, und anstatt dessen beide MADI Schnittstellen gebündelt (optisch und coax). Die optische Schnittstelle übernimmt dabei die ersten 16 analogen Kanäle, und die coax Schnittstelle die hinteren 16 Kanäle.

Die A32 DANTE erkennt automatisch, ob 64 oder 56 Kanäle empfangen werden. Ob 64 oder 56 Kanäle gesendet werden sollen, kann bei SETTINGS unter **MADI short frame** gewählt werden.

#### **A32 DANTE Schnittstellen – ADAT**

ADAT ist ein weit verbreiteter digitaler Schnittstellenstandard der Firma Alesis®. Er ermöglicht die digitale Übertragung von 8 Kanälen bei 48kHz über eine optische Kunststoffleitung. Die maximale Kabellänge liegt bei 5-10m.

Bei der Übertragung von Sampleraten höher als 48kHz verringert sich die Anzahl der verfügbaren Kanäle wie bei MADI im SMUX/2 Modus wie folgt:

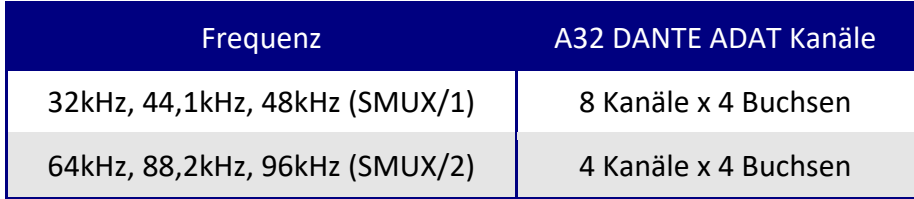

Die A32 DANTE verfügt über vier ADAT Ein- und Ausgangspaare, um alle 32 Kanäle bei SMUX/1 transportieren zu können. Die Buchsen mit der weißen Klappe sind die ADAT Ausgänge (Outputs), die Buchsen mit der schwarzen Klappe die ADAT Eingänge (Inputs).

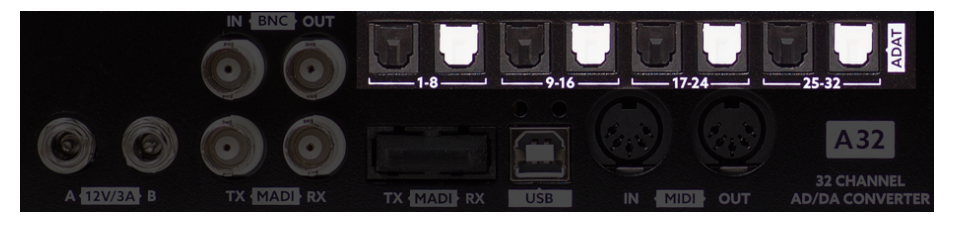

Im SMUX/4 Modus stehen die ADAT I/Os nicht zur Verfügung.

#### **A32 DANTE Schnittstellen – DANTE**

DANTE ist ein auf Netzwerktechnik (Gigabit Ethernet) basierendes Audioprotokoll der Firma Audinate™. Es gestattet die einfache Integration von Audiohardware in bestehende Strukturen von Computernetzwerken, wobei die aus der Netzwerktechnik gebräuchliche Verkabelung über Netzwerkswitches sehr einfach ist. Außerdem ist von der Firma Audinate™ ein Soundkarten-Treiber (DANTE Virtual Soundcard, kostenpflichtig) erhältlich, der den Anschluss von Geräten mit DANTE Port an den Netzwerkbuchsen beliebiger PCs und MACs erlaubt. Dabei steht auf dem PC sowohl WDM als auch ASIO, und auf dem MAC CoreAudio zur Verfügung.

Nähere Informationen zum DANTE Protokoll sowie den erwähnten Programmen entnehmen Sie bitte der Homepage der Firma Audinate™ unter: www.audinate.com

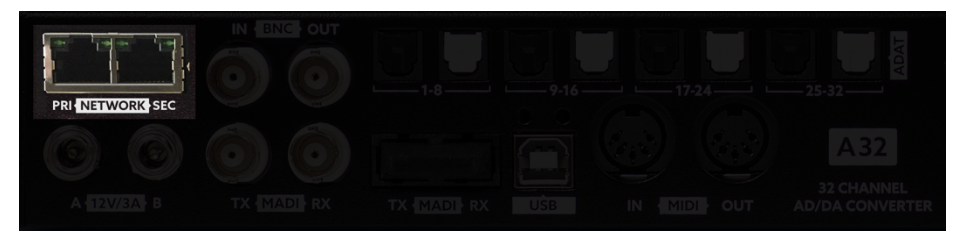

Der DANTE Anschluss wird einfach mit einem Gigabit (!) Netzwerkswitch über Ethernetkabel (CAT5e oder besser) oder direkt mit einem Computer verbunden. Eine WLAN-Verbindung für Audio ist nicht möglich. Ein "crossed" Ethernet Kabel ist nicht erforderlich. Bitte beachten Sie, dass beim Betrieb mehrerer A32 DANTE Geräte diese über Switches zu verbinden sind. Ein "Durchschleifen" von Gerät A nach Gerät B ist nicht unterstützt.

Das in der A32 DANTE integrierte Board unterstützt 64x64 I/Os bei 48kHz. Damit ist auch ein gemischter Betrieb mit einer A32 DANTE und einer A32 denkbar, der dann 64 Kanäle (bei 48kHz max.) an einen Computer oder in ein DANTE Netzwerk überträgt. Bei höheren Sampleraten reduziert sich die Kanalzahl entsprechend.

#### **A32 DANTE Schnittstellen – BNC WORDCLOCK**

Jedes digitale Audio-System benötigt zum Betrieb eine Wordclock. Diese kann das System entweder selbst erzeugen (Master Modus) oder sich nach einem extern zugeführten Takt richten (Slave Modus). In einem Verbund kann nur ein Gerät der Master sein, also die Wordclock erzeugen; alle anderen Geräte müssen sich auf diese Wordclock synchronisieren.

Die A32 DANTE kann sowohl eine Wordclock erzeugen, als auch als Slave eine externe Wordclock entgegennehmen.

Dazu kann die im MADI oder ADAT Datenstrom enthaltene Wordclock verwendet werden, oder die Wordclock separat direkt an der BNC IN Buchse angelegt werden.

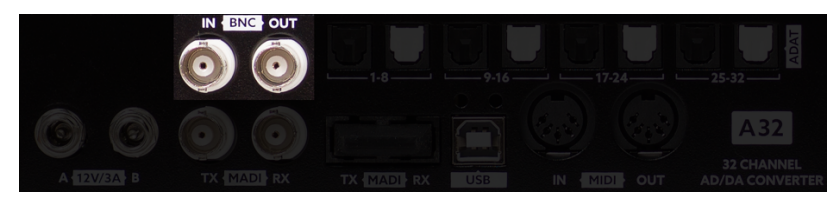

Ob die A32 DANTE Master oder Slave sein soll, und woher sie die Wordclock bezieht, kann im CLOCK Bildschirm eingestellt werden.

Bitte achten Sie darauf, dass die Wordclock als letztes Gerät in der Kette mit 75 Ohm terminiert sein muss (siehe SETTINGS), außer Sie verbinden alle Geräte mit T-Stücken. In diesem Falle schalten Sie die Terminierung aus und benutzen am Ende der Gerätekette am letzten T-Stück einen 75 Ohm Abschlusswiderstand oder stecken das Kabel ohne T-Stück auf und schalten die Terminierung ein.

An der BNC OUT Buchse liegt immer das von der A32 DANTE aufbereitete und verwendete Wordclock Signal.

#### **A32 DANTE Schnittstellen – USB und MIDI**

#### **USB**

Der USB Anschluss kann zum Fernsteuern der A32 DANTE verwendet werden. Dazu meldet sich die A32 DANTE als USB-MIDI Gerät beim PC an. Es werden keinerlei Audiodaten per USB übertragen.

Updates können ebenfalls über USB eingespielt werden. Besuchen Sie dazu unsere Webseite.

#### **MIDI**

Die A32 DANTE besitzt einen MIDI Eingang sowie einen MIDI Ausgang. Darüber können Sie die A32 DANTE ebenfalls fernsteuern.

Vorteile der MIDI Verbindung sind die galvanische Trennung, da der MIDI Eingang einen Optokoppler enthält. Sie können auch mehrere A32 DANTE über MIDI hintereinanderschalten, um mehrere Geräte gleichzeitig zu steuern.

Eine weitere Anwendung ist das Einbetten / Extrahieren des MIDI Signals in den MADI Datenstrom. Die A32 DANTE kann dabei ein im MADI vorhandenes MIDI Signal an der MIDI Buchse ausgeben, und ein ankommendes MIDI Signal in den MADI Strom einbinden. Das interne Routing der MIDI Daten kann im MIDI Routing Menü eingestellt werden.

#### **Remote Software**

Über die "RemoteFish" Software (für PC und Mac) können Sie alle Ihre A32 und Pulse16 Geräte von einem Computer aus fernsteuern und überwachen. Zur Steuerung stehen folgende Schnittstellen zur Verfügung:

#### **USB Interface**

Verbinden Sie die A32 DANTE über einem USB Kabel mit Ihrem PC. Nach automatischer Installation des USB-MIDI Treibers ist die A32 DANTE bereit.

#### **MIDI Interface**

Verbinden Sie dazu die A32 DANTE über ein MIDI Interface mit Ihrem Rechner.

#### **MADI Interface (MIDI-over-MADI)**

Sie können auch die MADI Verbindung der A32 DANTE für MIDI nutzen. Dazu wird das MIDI Signal mit in den MADI Datenstrom eingebunden. Um dieses Feature nutzen zu können, benötigen Sie am anderen Ende der MADI Leitung ein MADI Gerät (z.B. MADI Karte), die dieses Feature ebenfalls unterstützt. Bitte kontaktieren dazu den MADI-Kartenhersteller.

#### **DANTE Interface**

Wenn Sie Ihren Rechner an das Dante Netzwerk angeschlossen haben, können Sie das Netzwerk auch zum Fernsteuern Ihrer Geräte nutzen. Stellen Sie dazu die Remote Software von MIDI auf DANTE um. Hierzu ist möglicherweise ein Firmware Update nötig.

Nach dem Start des Programms sucht die Software automatisch alle Geräte, die per MIDI (bzw. Dante) an den PC angeschlossen sind, und zeigt diese in einer Liste an.

Bitte besuchen Sie unsere Webseite zum Download des Programms und für weitere Informationen: www.ferrofish.de

### **Technische Spezifikationen**

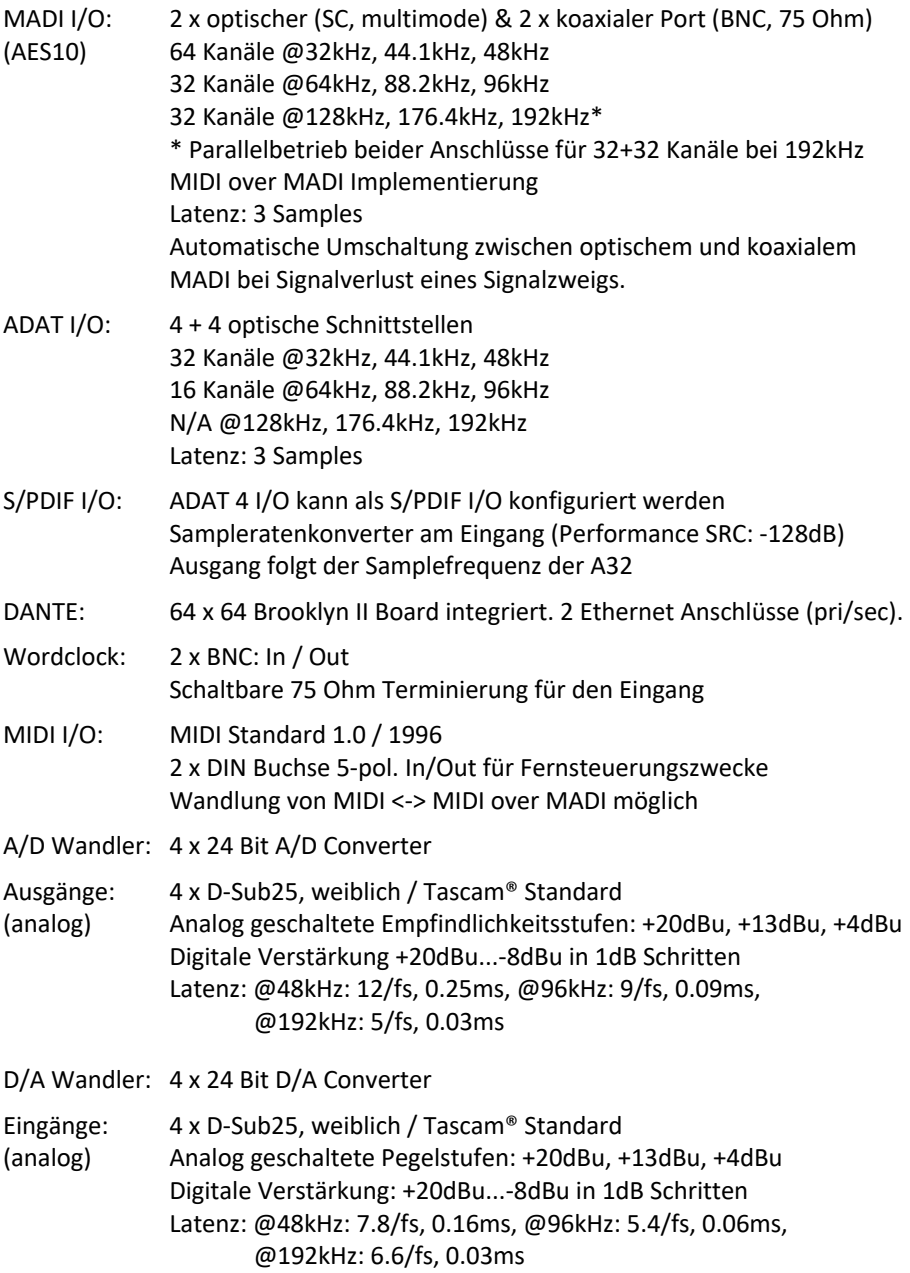

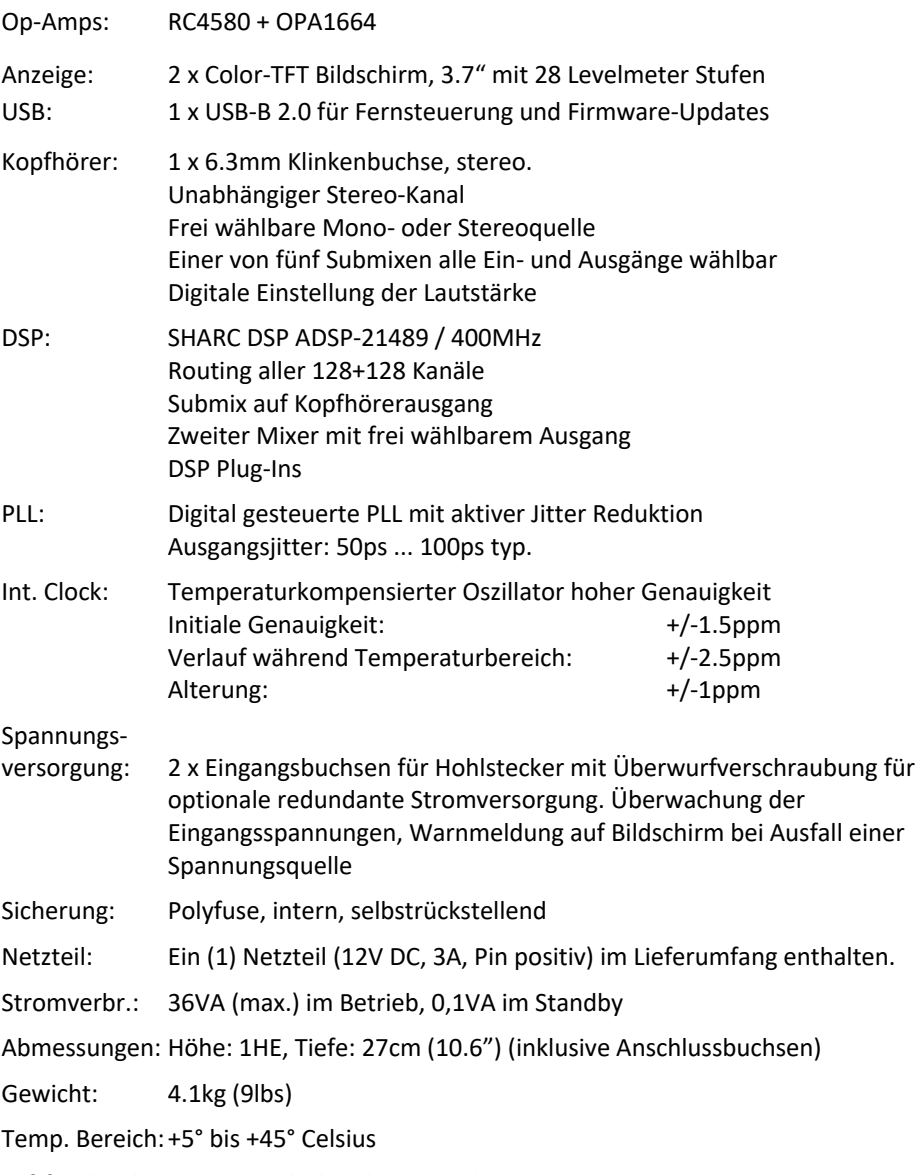

Luftfeuchtigkeit:< 75%, nicht kondensierend.

#### **CE Konformität**

#### **EMV**

Dieses Gerät wurde von einem Prüflabor getestet und erfüllt die Normen zur Angleichung der Rechtsvorschriften der Mitgliedsstaaten über die elektromagnetische Verträglichkeit (EMV Richtlinie 2014/30/EU) sowie die DIN EN 55103-1 (EMV Störaussendung) sowie DIN EN 55103-2 (EMV Störfestigkeit).

#### **RoHs II**

Jede A32 Gerät wurde bleifrei gelötet und erfüllt die Anforderungen der EU-Richtlinie 2011/65/EU und die darin definierten Grenzwerte für gefährliche Stoffe in Elektro- und Elektronikgeräten.

Die dieser Erklärung zugrundeliegenden Dokumente sind beim Hersteller lagernd und dort jederzeit einsehbar.

Bei einer unautorisierten Veränderung dieses Produktes erlischt die Gültigkeit dieser CE Erklärung!

### **FCC Erklärung**

Dieses Gerät entspricht Teil 15 der FCC-Bestimmungen. Der Betrieb unterliegt den folgenden zwei Bedingungen: (1) Das Gerät darf keine Interferenzen verursachen, und (2) das Gerät muss unanfällig gegenüber beliebigen empfangenen Störungen sein, einschließlich solcher, die einen unerwünschten Betrieb verursachen.

#### **Hinweis:**

Das vorliegende Gerät erfüllt die Grenzwertbestimmungen für digitale Geräte der Klasse B nach Teil 15 der FCC-Regeln zur Funkentstörung. Ziel dieser Bestimmungen ist es, beim Betrieb des Gerätes innerhalb einer Wohnumgebung einen angemessenen Schutz gegen störende Interferenzen zu gewährleisten. Dieses Gerät erzeugt und nutzt Hochfrequenzenergie und kann diese auch ausstrahlen. Wird es nicht gemäß den hier gegebenen Anweisungen angeschlossen und genutzt, kann das Gerät Funkübertragungen erheblich stören. Es ist jedoch trotz Befolgen der Anweisungen möglich, dass bei bestimmten Geräten Störungen auftreten. Sollten durch das Gerät Störungen beim Radio- bzw. Fernsehempfang auftreten, was z.B. durch Ein- und Ausschaltung des Geräts geprüft werden kann, versuchen Sie, diese durch folgende Maßnahmen zu beheben:

- Richten Sie die Empfangsantenne neu aus.
- Erhöhen Sie den Abstand zwischen Gerät und Empfänger.
- Schließen Sie das Gerät an eine Netzquelle auf einem anderen Kreislaufan, als dem, an den der Empfänger angeschlossen ist.
- Wenden Sie sich an Ihren Fachhändler oder einen erfahrenen Radio und Fernsehtechniker für Hilfe.

Die Verwendung eines isolierten Kabels ist zum Einhalten der Grenzwerte der Klasse B im Unterteil B von Teil 15 der FCC-Bestimmungen erforderlich. Nehmen Sie keine Änderungen oder Modifikationen am Gerät vor, es sei denn, dies wird in der Bedienungsanleitung vorgeschlagen.

### **Altgeräteentsorgung**

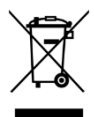

Elektrische und elektronische Geräte dürfen nach der europäischen WEEE Richtlinie 2012/19/EU nicht mit dem Hausmüll entsorgt werden. Der Verbraucher ist gesetzlich verpflichtet diese Geräte am Ende der Lebensdauer an den

öffentlichen Sammelstellen oder an die Verkaufsstelle kostenlos zurückzugeben. Einzelheiten dazu regelt das jeweilige Landesrecht. Das o.a. Symbol auf dem Produkt, der Verpackung oder im Benutzerhandbuch weist auf diese Bestimmung hin. Sollte eine Rückgabe zum Recycling nicht möglich sein, kann das Gerät **ausreichend frankiert** an den Hersteller zurückgesendet werden: Ferrofish GmbH, Brüderstrasse 10, 53545 Linz am Rhein, Deutschland.

#### **Wartung**

Es befinden sich keine zu wartenden Bauteile in diesem Gerät.

#### **Service**

Reparaturen und Modifikationen dürfen nur durch eine von Ferrofish autorisierte Servicewerkstatt oder durch den Hersteller selbst erfolgen. Eine Liste zertifizierter Servicepartner erhalten Sie auf Anfrage unter: info@ferrofish.de

Es gelten die Servicebedingungen der Ferrofish GmbH.

#### **Herstellergewährleistung**

Jede A32 DANTE wird von uns einzeln geprüft und einer vollständigen Funktionskontrolle unterzogen. Ferrofish GmbH gewährt eine Herstellergewährleistung von zwei Jahren. Als Nachweis dient der Kaufbeleg / Quittung.

Bitte wenden Sie sich im Falle eines Defektes an Ihren Händler. Schäden, die durch unsachgemäßen Einbau oder unsachgemäße Behandlung entstanden sind, unterliegen nicht der Gewährleistung und sind bei Beseitigung kostenpflichtig.

Schadenersatzansprüche jeglicher Art, insbesondere von Folgeschäden, sind ausgeschlossen. Eine Haftung über den Warenwert der A32 hinaus ist ausgeschlossen. Es gelten die allgemeinen Geschäftsbedingungen der Ferrofish GmbH.

#### **Stand der Technik**

Das Produkt und diese Dokumentation werden stets dem aktuellen Stand der Technik angepasst. Änderungen in Schaltung und Konstruktion sind daher ohne Vorankündigung vorzubehalten. Die technischen Daten sowie das Erscheinungsbild können daher gegebenenfalls abweichen.

#### **Haftungsausschluss**

Diese Dokumentation beschreibt den aktuellen Stand der Produktentwicklung. Ferrofish GmbH übernimmt keinerlei Gewähr, weder ausdrücklich noch implizit, für die Richtigkeit des Inhalts der vorliegenden Dokumentation. In keinem Fall haftet die Ferrofish GmbH für jegliche Form von Datenverlust oder Datenfehlern im Rahmen der Nutzung des Produktes oder vorliegender Dokumentation. Insbesondere schließt die Ferrofish GmbH jegliche Haftung für Folgeschäden aus, welche sich aus der Nutzung des Produktes oder der Verwendung der vorliegenden Dokumentation ergeben.

Produkt und Dokumentation unterliegen den AGB der Ferrofish GmbH zum jeweils aktuellen Stand.

#### **Warenzeichen**

Die in dieser Dokumentation genannten Marken und Warenzeichen sind, wenn auch nicht explizit genannt, Eigentum ihrer jeweiligen Rechteinhaber. Dies gilt auch dann, wenn im Text der entsprechende Hinweis nicht explizit angebracht ist.

#### **Urheberrechte**

Diese Dokumentation unterliegt dem Urheberrecht. Ein Nachdruck oder eine sonstige Vervielfältigung ist nur nach Genehmigung durch die Ferrofish GmbH gestattet.

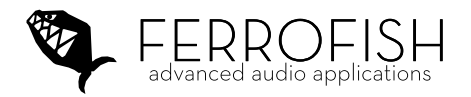

www.ferrofish.com info@ferrofish.com

Alle Rechte vorbehalten. © 2021 Ferrofish GmbH, Version 1.3e